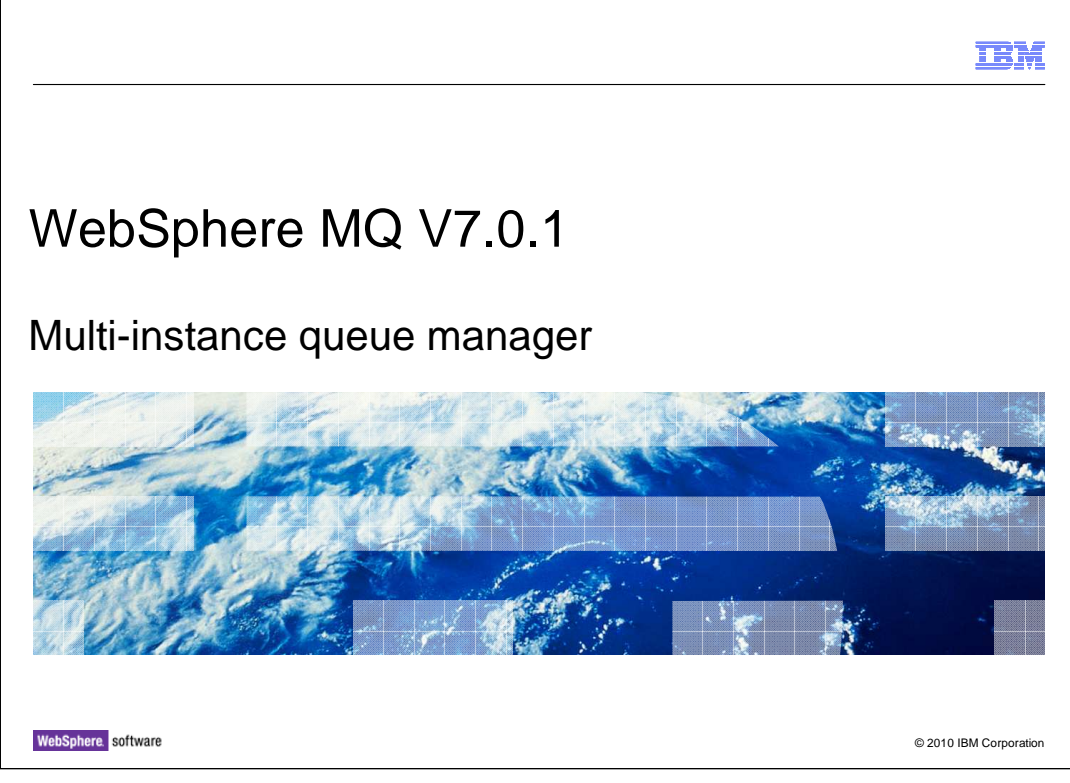

This unit explains the multi-instance queue manger feature introduced in WebSphere® MQ version 7.0.1.

This unit assumes a reasonable understanding of how WebSphere MQ works.

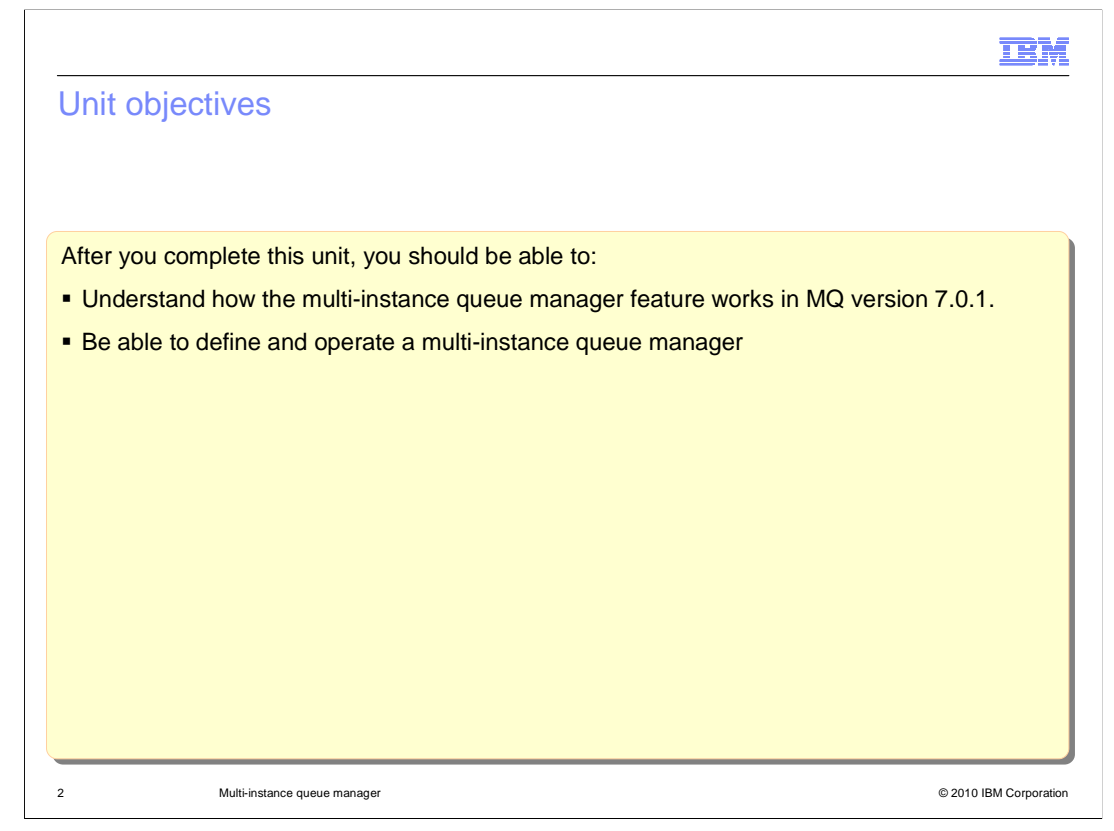

 After you complete this unit you should have some understanding of how existing applications using the queued publish / subscribe mechanism is migrated to MQ version 7.

You will also be aware of some of the issues that need to be considered before migration.

 This unit does not attempt to cover the full range of syntax and options available, for which you should refer to the product information center.

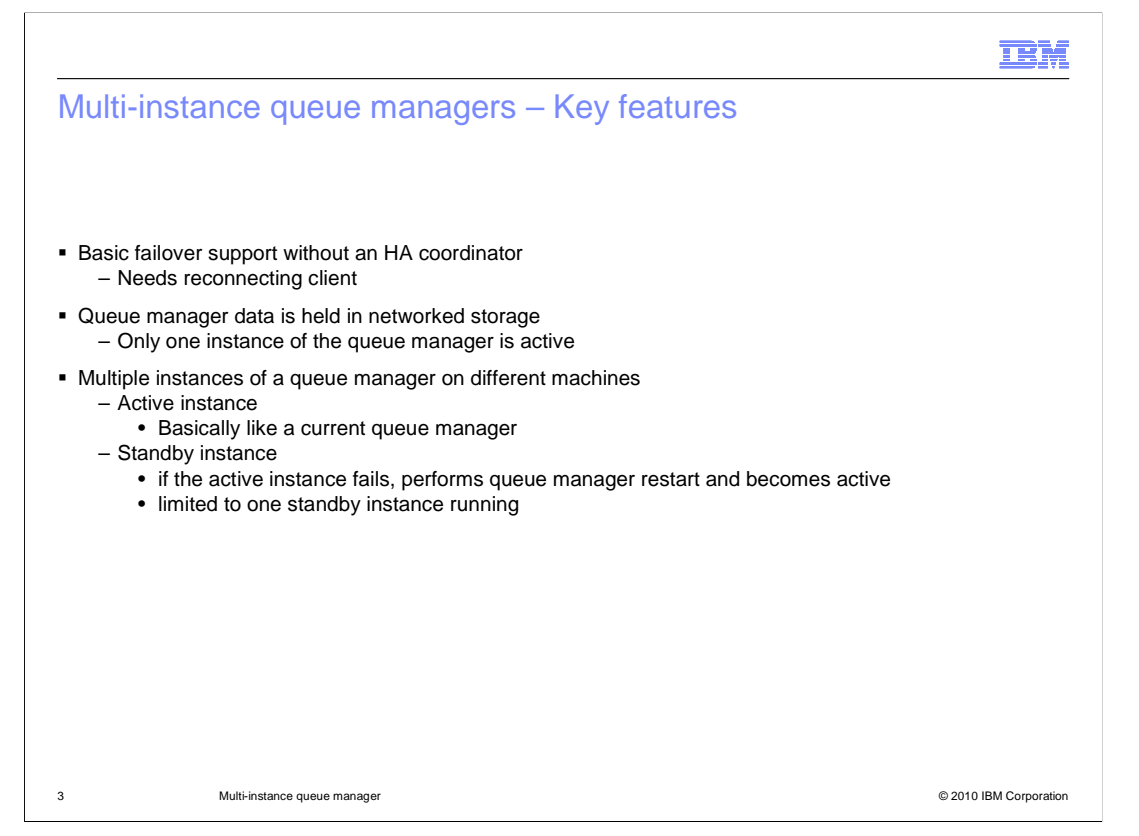

 The multi-instance queue manager feature of WebSphere MQ version 7.0.1 is part of the basic failover support now provided as a base part of the distributed product. Together with the "reconnecting client" feature, which is the subject of a separate presentation, multi instance queue manager provides a basic failover capability without the need of a High Availability coordinator. This means that in the event of the failure of the MQ queue manager, or the machine it is running on, a standby instance will automatically takeover and client connections will be transferred to this new instance.

 The key technical feature in achieving this is the placement of the queue manager data, including its logs, in networked storage. This means that all instances of a queue manager can access the same data. The information center gives details of the supported file systems that can be used to host the queue managers data. The essential requirement is that the file system is POSIX compliant; this allows the queue manager instances to lock the files appropriately.

 Multiple instances of a queue manager can then be defined on different machines that all have access to the networked file system. It should be noted that the instances must all be running on the same operating systems. It is not possible to have an active system on Windows® with a standby on Linux® for example.

 The active instance behaves almost exactly like a "normal" queue manager. It owns the queue manager data and logs and accepts all the connections to client applications and by channels to other queue managers. Some new variations in the stop queue manager commands are now supported.

 The standby instance is basically another copy of the queue manager that has begun the start process but has stopped waiting to access the queue manager's data and logs. In the event of the active instance failing or receiving a switchover command the standby instance acquires the needed file system locks and continues its startup. In the process it will read the logs, backing out any uncommitted transactions. This instance then becomes the active instance and will now accept connections. An additional instance could now be started as the standby.

 Note at most one standby instance can be started, although many can be defined. So machines A, B and C may all have definitions of Queue Manager X, A may be the normally active instance, with a standby instance running on B. In the event of a failure of A, B takes over and becomes active. At this point the instance on C could be started and would become a standby instance.

The next slides illustrate the multi-instance queue manager.

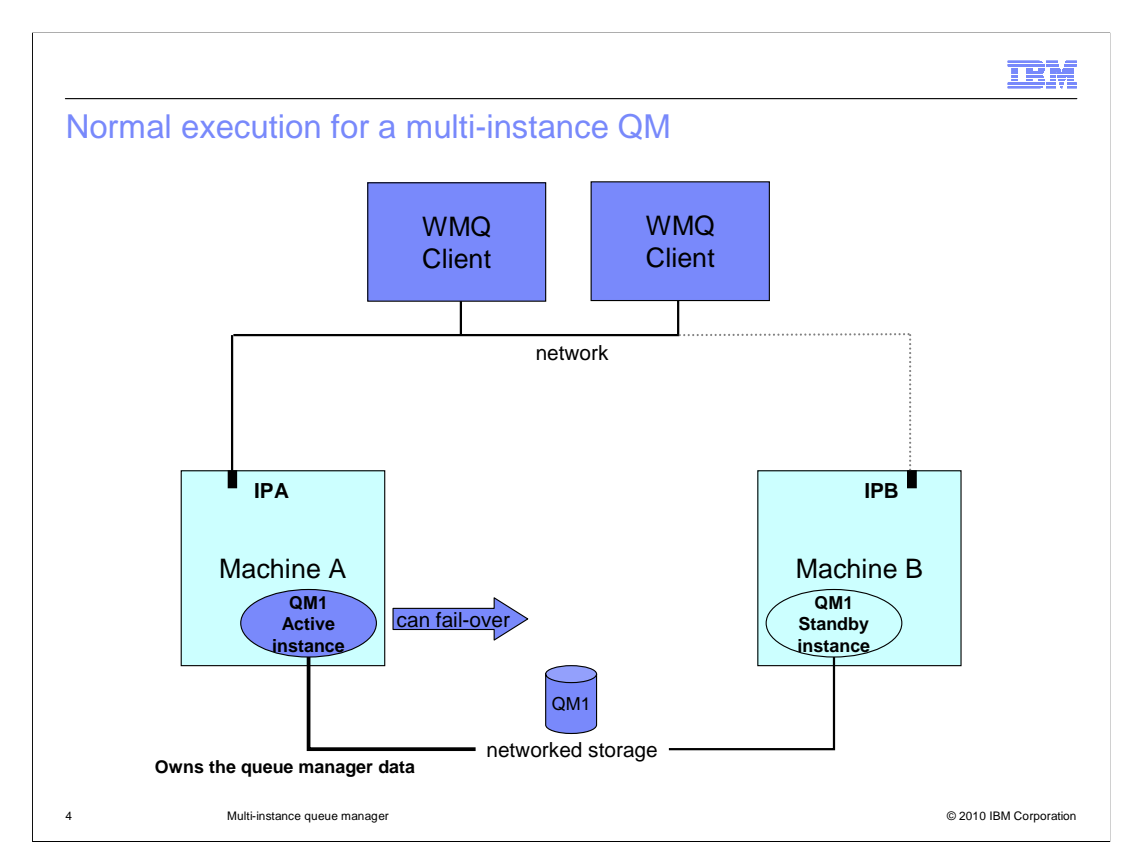

 This slide illustrates what might be the normal state of operations for a multi-instance queue manager.

 Client applications, which might be MQ API or JMS applications, are connected over an IP network to the queue manager "QM1" which is running on machine A, on the left. All clients are connected to machine A on IP address "IPA". The queue manager "QM1" data is in the shared storage on disk.

The current active connections are shown as bolder solid lines.

 Machine B has a standby instance of "QM1" running, as a standby instance it has no clients connected and does not hold the locks on the queue manager data in the shared file system. Note however that machine B has its own IP address "IPB", and that all clients "know" that address.

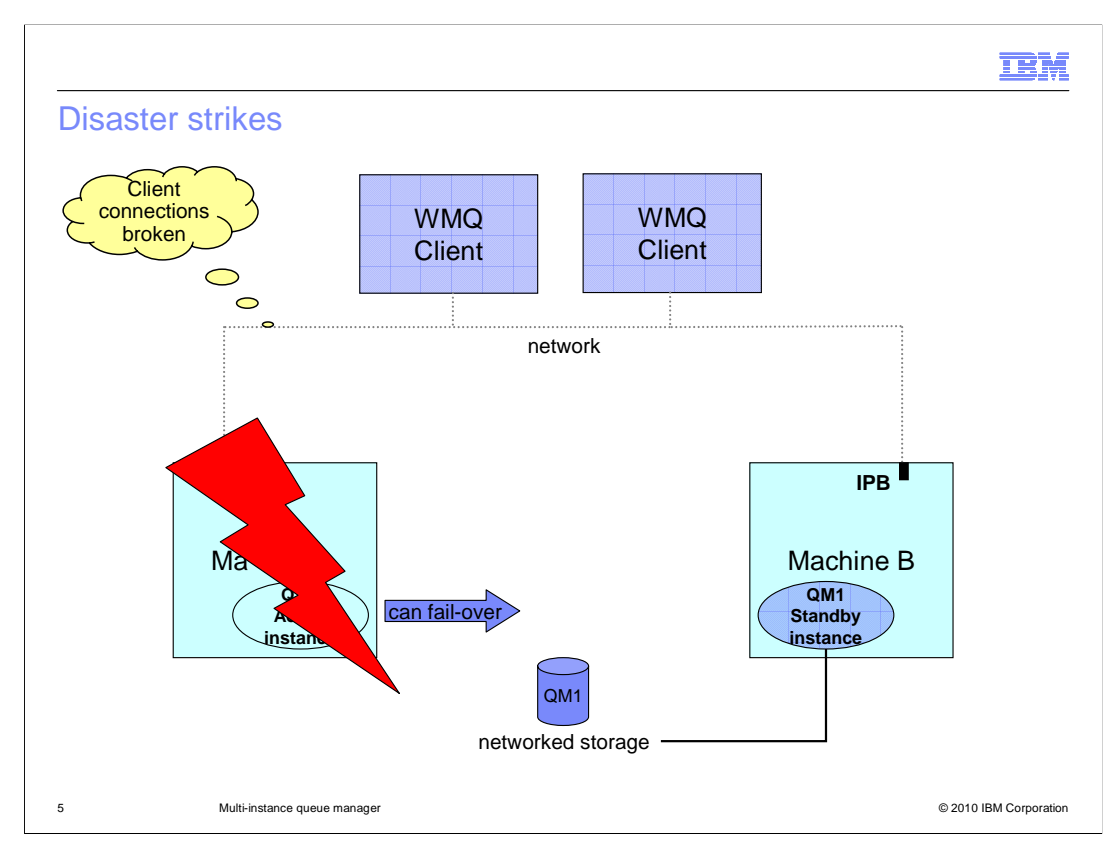

Suppose disaster strikes…

Machine A becomes unavailable. As a consequence one of these two things happen first.

 One: The client connections are broken; the MQ code running on the clients will detect this.

 Two: The connection to the network storage is broken, and the locks released by the file system. This requirement to release locks sets prerequisites on the shared file systems supported.

This sets the scene for recovery.

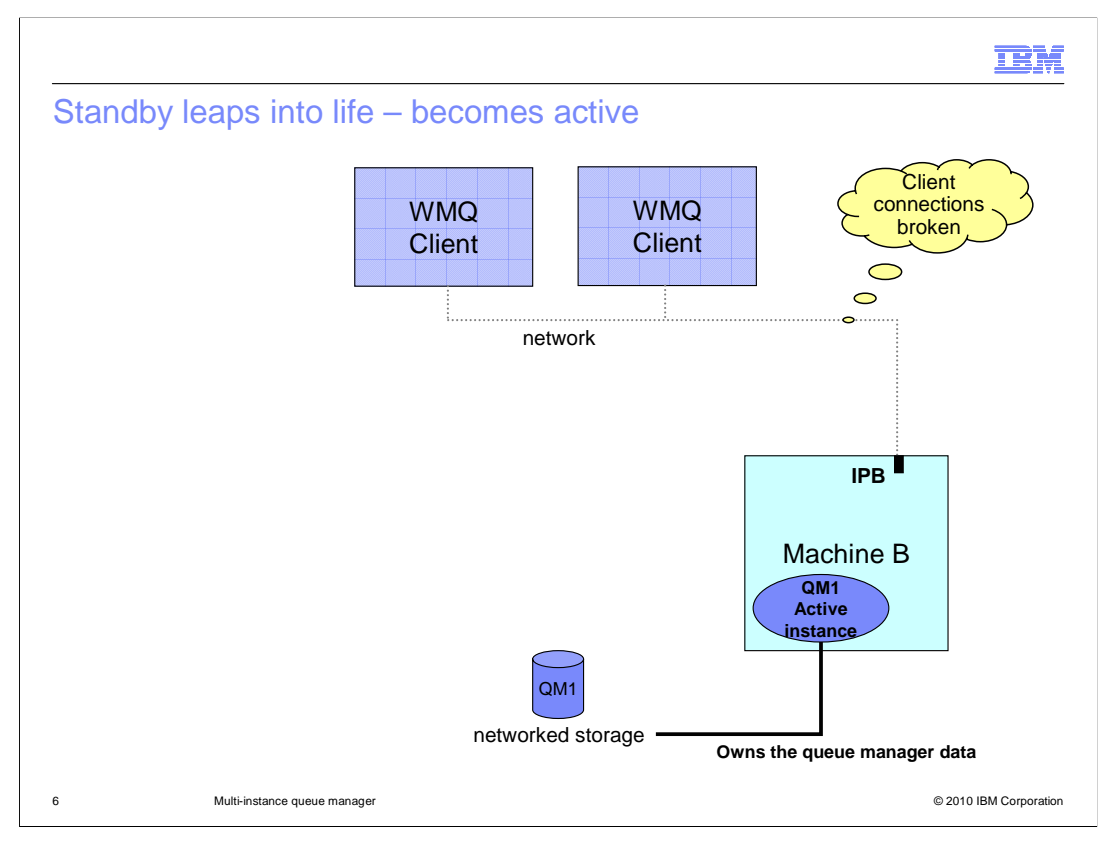

 The first stage of recovery is that the standby instance which was waiting for the locks on the file system acquires the locks and completes its restart.

 It goes through a fairly normal startup, processing the log records written by the earlier instance. This means that in flight units of work will be rolled back, persistent messages will survive and non-persistent messages deleted.

The Queue Manager is now fully operational and waiting for clients to connect.

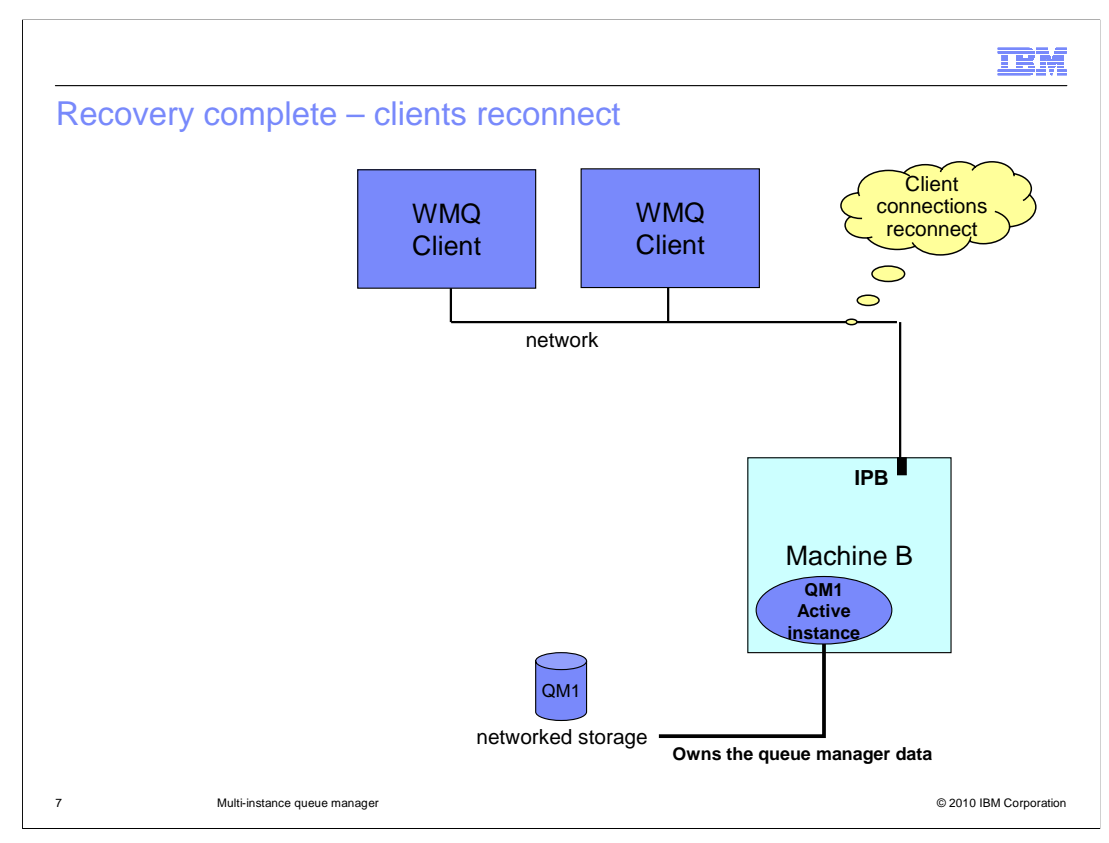

 Which is exactly what happens for those clients connected using the reconnecting client feature of MQ 7.0.1.

 The client connections that were disconnected from the first instance can now connect the newly active instance. Similarly channels from other connected queue managers will reconnect to this new instance.

At this point a new standby instance could be started on machine C.

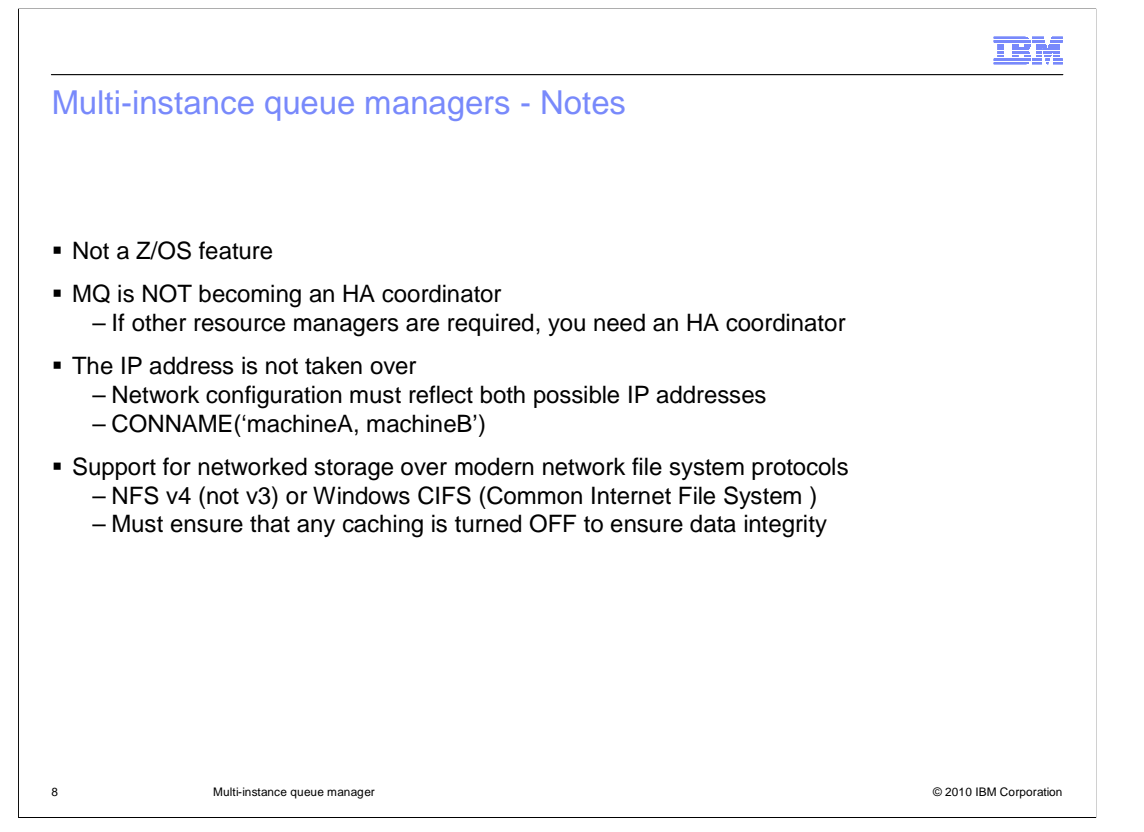

 Before looking at the details of configuring multi instance queue managers, here are some notes.

 This is a feature of the distributed code, not the Z/OS platform. Z/OS already has a high availability solution available based on Queue Sharing Groups held in sysplex shared memory.

 WebSphere MQ is **NOT** becoming a High Availability coordinator. Only MQ resources are passed to the standby instance, if other resource managers, such as data bases, are involved you may need a HA coordinator product.

 Again as no HA coordinator is involved there is no IP address takeover. The MQ network configuration must reflect all the possible locations of a queue manager. For this reason the connection name parameter is extended in various places to support a list of IP addresses rather than a single address.

 Because WebSphere MQ has strong dependencies on the integrity and locking of the file system only modern network file systems can be supported. In particular the UNIX<sup>®</sup> Network File System is supported at version 4, but not version 3. In addition any write caching options must be disabled.

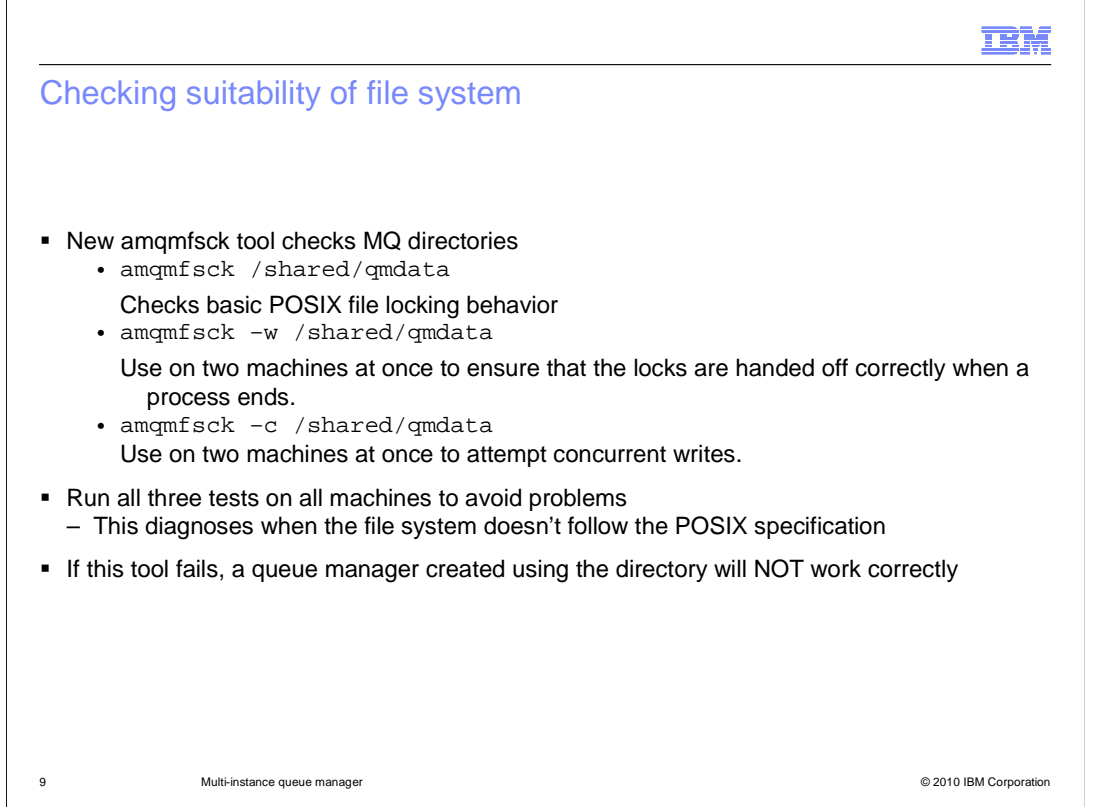

 To help set up a multi-instance queue manager a new tool has been provided to check if a proposed location is suitable for holding the MQ data and log files. This tool should be used before defining a multi-instance queue manager.

 The tool should be run on any machine that is planned to run an instance of a queue manager.

 The networked file system should be mounted and the user ID that MQ will be running under given access. The AMQMFSCK program then needs to be run three times as indicated; first, to perform a basic POSIX compliance test, then to test locking handover and to test for concurrent writes.

Failure of ANY of these tests indicates that the file system is NOT SUITABLE.

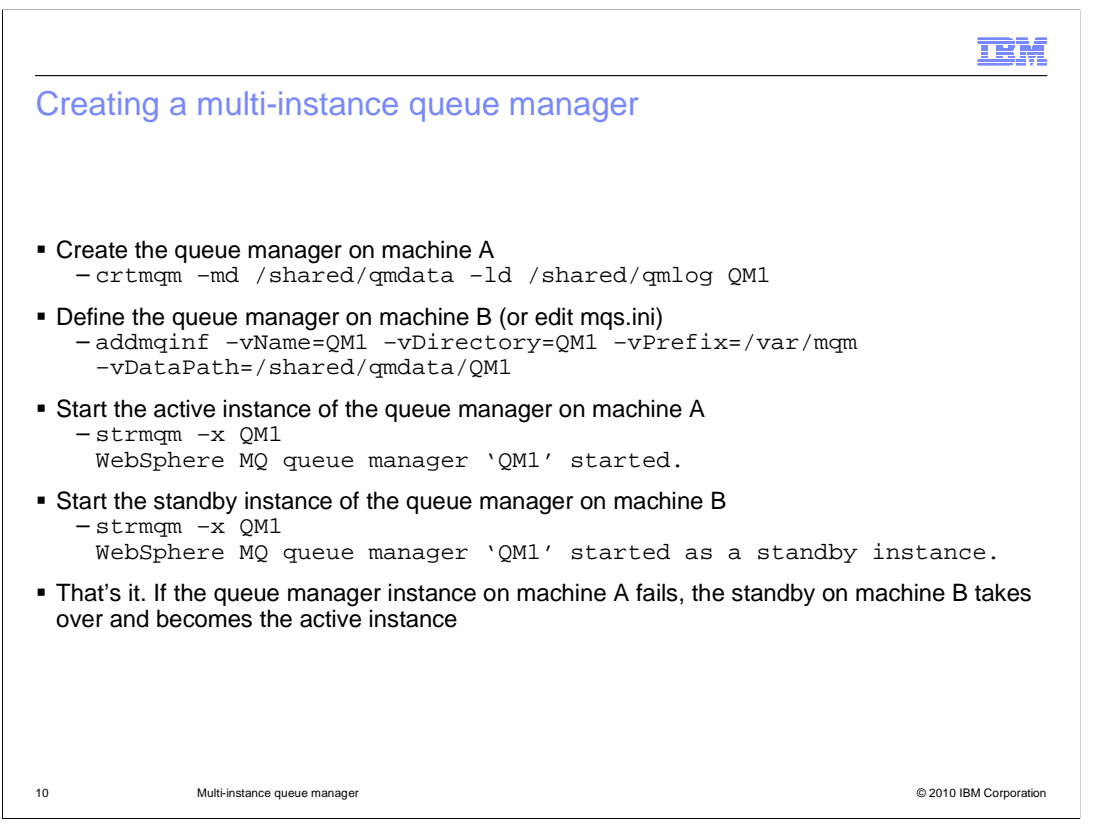

 Creating the multi-instance queue manager is an asymmetric process. The queue manager is actually created by running commands on one machine to create all the artifacts, the other machines where instances run need to be updated with the location of the queue manager data.

 On machine A run a normal crtmqm command to create the queue manager. This command is extended with parameters –md and –ld, which specify the locations for the queue manager data and logs.

 For subsequent instances the "addmqinf@ command can be used to add the information to the mqs.ini data identifying the location of the shared data.

That completes the definition of a multi-instance queue manager.

 The two instances are then started using the "strmqm" command with the new "-x" option which indicates that a standby instance is permitted. Note that exactly the same start command is used for an active or standby instance.

 The first instance will start as active and report that fact; the second will become a standby instance and report that fact.

You now have a queue manager running as an active/standby pair.

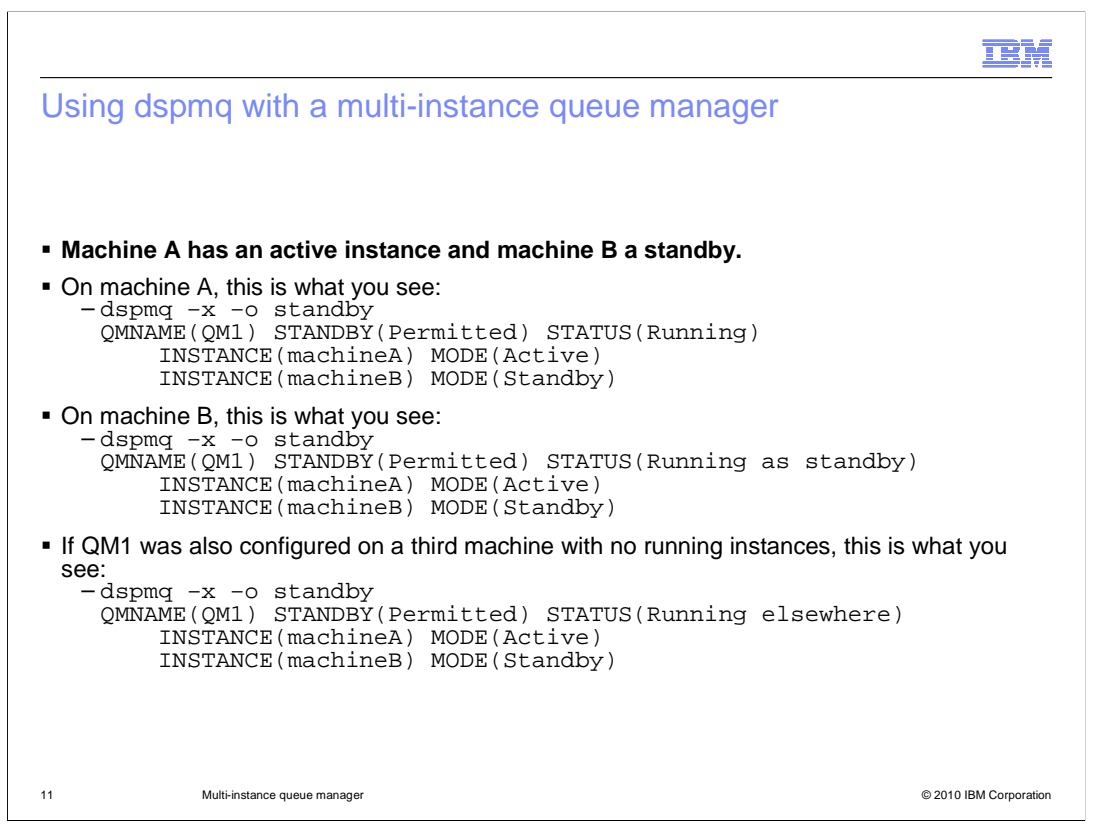

 The Display MQ command, dspmq, has been extended to report whether standby instances are permitted, and if so, where they are running.

 Suppose machine A is running the active instance and machine B the standby while machine C has the instance defined but no instance is started.

Then on machine A you are told the standby is permitted and the instance is running.

On machine B that standby is permitted and you are running as a standby.

On machine C standby is permitted and is running elsewhere.

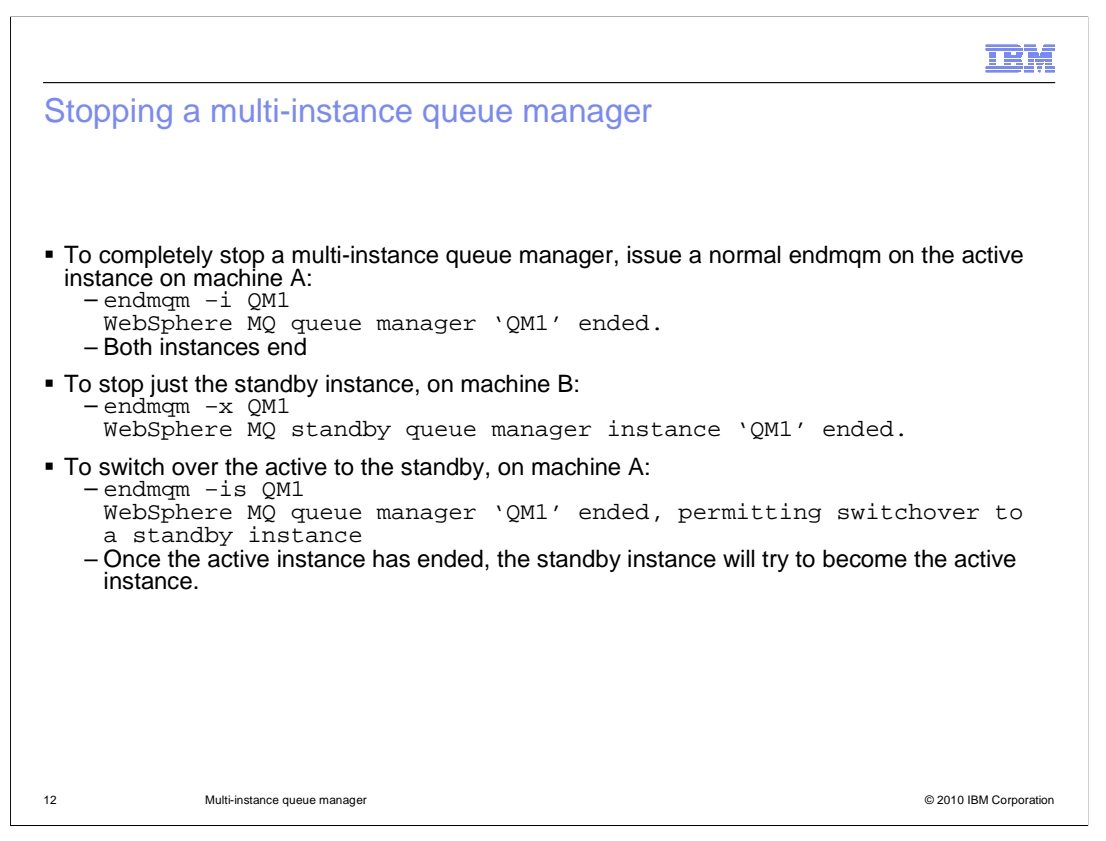

 As well as modifications to the start command to support multi-instance queue managers you also have new options for ending a queue manager.

 To stop a multi-instance queue manager you use the "endmqm" command. If the normal endmqm command is issued to an active instance this is taken as a request to fully stop the queue manager. So both the active and the standby instance are ended. This command passed to the standby instance will be ignored.

 The new option "-x" can be used to stop only the standby instance, this must be issued on the standby instance.

 The new "-s" option can be used to ask an active instance to end only that instance, allowing any standby instance to become active.

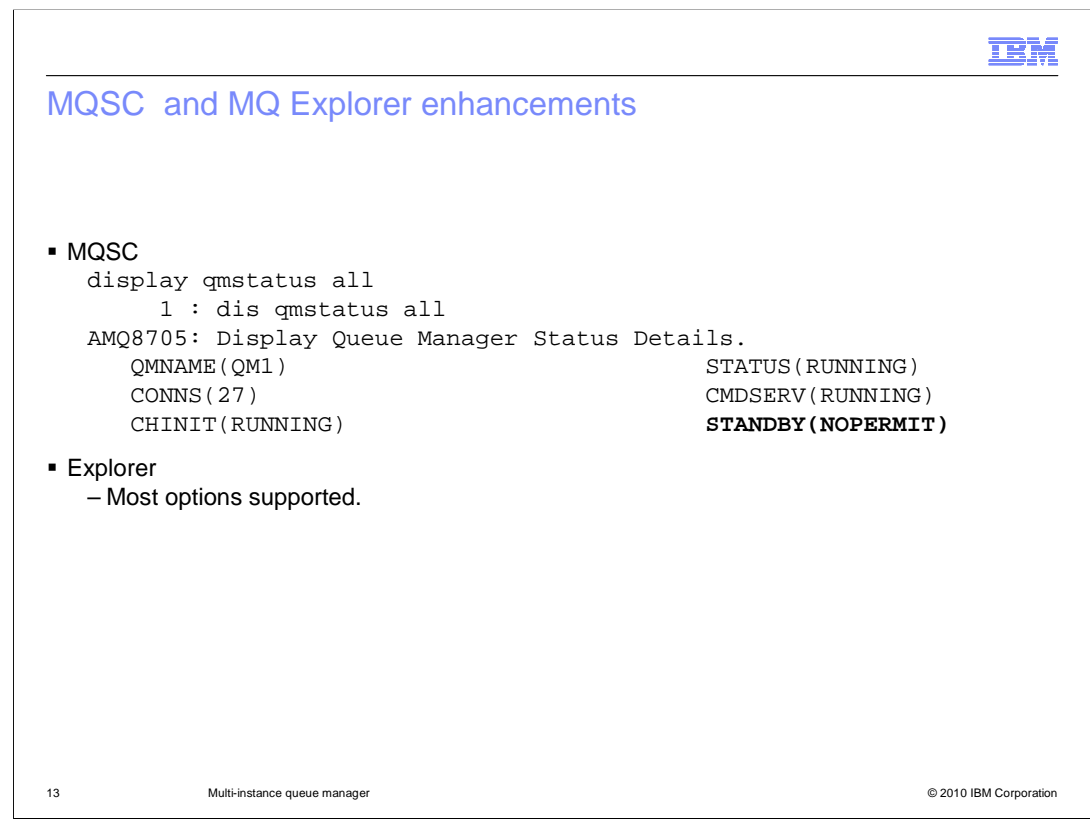

 In addition to the changes to the above commands the MQSC and explorer interfaces have been extended to support the parameters relevant to multi-instance queue managers.

Similar changes have been made to support the reconnecting client code also.

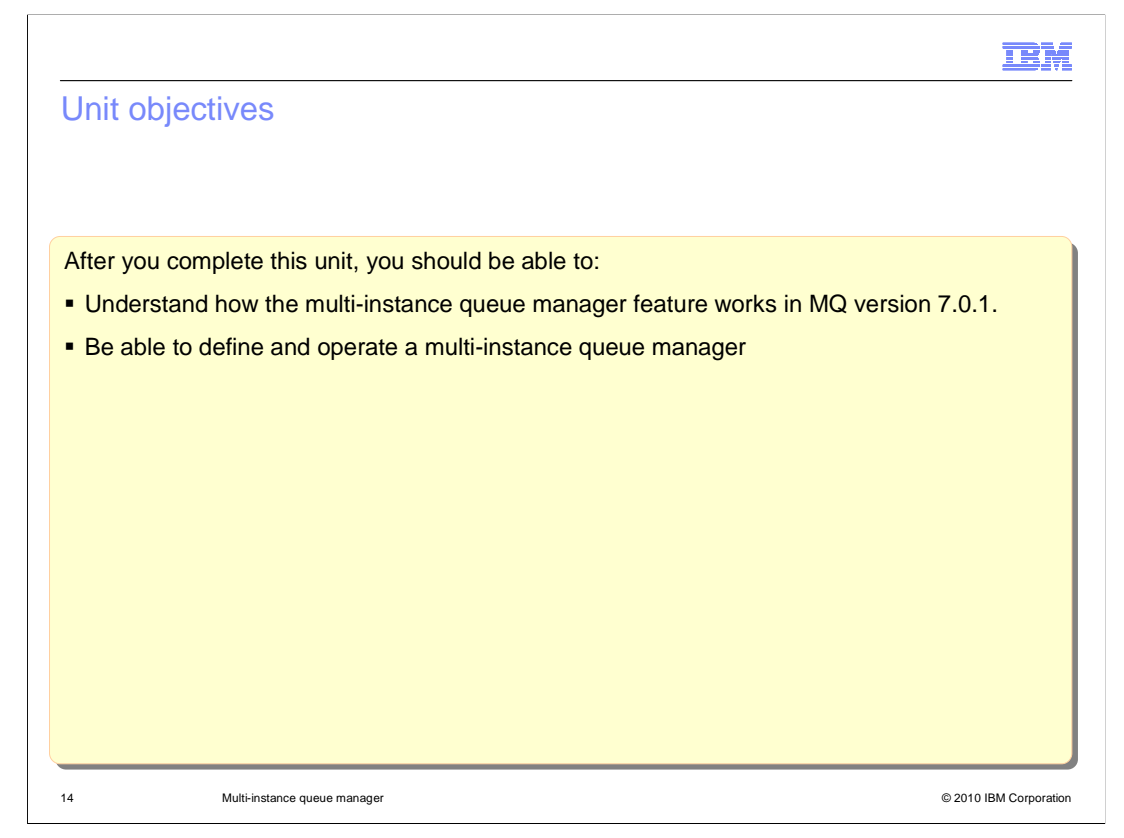

 Now that you have completed this unit you should have some understanding of how MQ 7.0.1 allows multi-instance queue managers to provide basic failover support without an HA coordinator.

 How the queue manager data is held in networked storage and how MQ ensures only one instance of the queue manager is active while managing the switch between instances.

 This unit does not attempt to cover the full range of syntax and options available, for which you should refer to the product information center.

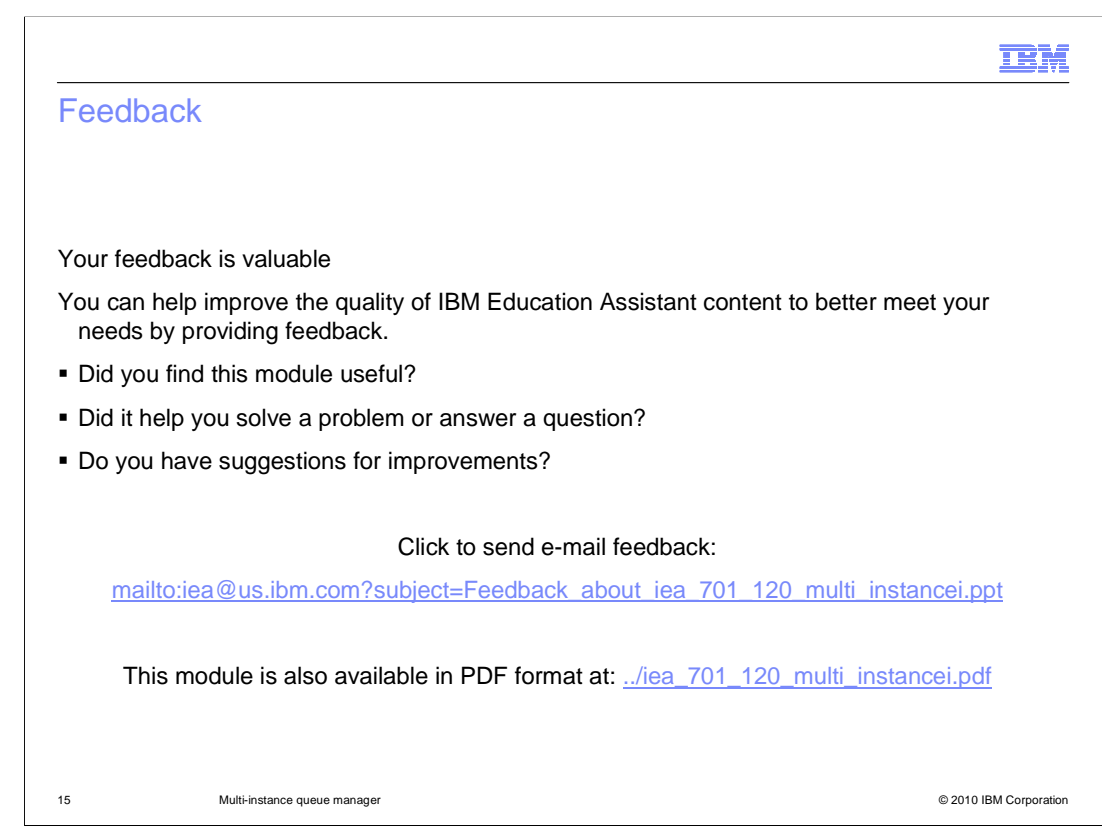

 You can help improve the quality of IBM Education Assistant content by providing feedback.

## Trademarks, copyrights, and disclaimers

IBM, the IBM logo, ibm.com, and the following terms are trademarks or registered trademarks of International Business Machines Corporation in the United States, other countries, or both: WebSphere

## If these and other IBM trademarked terms are marked on their first occurrence in this information with a trademark symbol (® or ™), these symbols indicate U.S. registered or common law<br>trademarks owned by IBM at the time

Windows, and the Windows logo are registered trademarks of Microsoft Corporation in the United States, other countries, or both.

UNIX is a registered trademark of The Open Group in the United States and other countries.

Linux is a registered trademark of Linus Torvalds in the United States, other countries, or both.

Other company, product, or service names may be trademarks or service marks of others.

Product data has been reviewed for accuracy as of the date of initial publication. Product data is subject to change without notice. This document could include technical inaccuracies or<br>typographical errors. IBM may make

THE INFORMATION PROVIDED IN THIS DOCUMENT IS DISTRIBUTED "AS IS" WITHOUT ANY WARRANTY, EITHER EXPRESS OR MPLIED. IBM EXPRESSLY DISCLAIMS ANY<br>WARRANTIES OF MERCHANTABILITY, FITNESS FOR A PARTICULAR PURPOSE OR NONINFRINGEMEN

IBM makes no representations or warranties, express or implied, regarding non-IBM products and services.

The provision of the information contained herein is not intended to, and does not, grant any right or license under any IBM patents or copyrights. Inquiries regarding patent or copyright<br>licenses shoud be made, in writing

IBM Director of Licensing IBM Corporation North Castle Drive Armonk, NY 10504-1785 U.S.A.

Performance is based on measurements and projections using standard IBM benchmarks in a controlled environment. All customers have used in the measurement of the measurement of the measurement of the measurement of the mea

© Copyright International Business Machines Corporation 2010. All rights reserved.

Note to U.S. Government Users - Documentation related to restricted rights-Use, duplication or disclosure is subject to restrictions set forth in GSA ADP Schedule Contract and IBM Corp.

16 © 2010 IBM Corporation

œM